# **The tikzfill package**

**Manual for version 1.0.0 (2022/07/20)**

**Thomas F. Sturm**

```
Cover code
```

```
% \documentclass[a4paper]{article}
% \usepackage{tikzfill}
% \usetikzlibrary{fadings,shadings}
% \usepackage[skins,breakable]{tcolorbox}
% \usepackage{ninecolors}
% \begin{document}
\begin{tcolorbox}[spread,blankest,phantom={\thispagestyle{empty}}]
\begin{tikzfadingfrompicture}[name=titlepicture]
  \path
    \Gammapattern hexagon cycle = { size=28mm, rings=5 },
      pattern color = white,
    \overline{1}(-\tcbtextwidth/2,-\tcbtextheight/2) rectangle
    (\tcbtextwidth/2,\tcbtextheight/2);
\end{tikzfadingfrompicture}%
%
\begin{tikzpicture}
  \fill
    \Gammaupper left = blue5, upper right = cyan5,
     lower left = magenta5, lower right = blue5,
    ]
   (-\tcbtextwidth/2,-\tcbtextheight/2) rectangle
   (\tcbtextwidth/2,\tcbtextheight/2);
\shade
   \sqrt{ }path fading = titlepicture,
     fit fading = false,<br>upper left = blue6,
                              upper right = cyan6,
      lower left = magenta6, lower right = blue6,
    ]
    (-\tcbtextwidth/2,-\tcbtextheight/2) rectangle
    (\tcbtextwidth/2,\tcbtextheight/2);
\node[white,font=\Huge\bfseries] (title) at (0,\tcbtextheight/4)
     {The \texttt{tikzfill} package};
\node[white,font=\Large\bfseries,below=8mm] (title) at (title.south)
     {Manual for version \version\ (\datum)};
\node[white,font=\large\bfseries,below=8mm] (title) at (title.south)
     {Thomas F.~Sturm};
\end{tikzpicture}
\end{tcolorbox}
% \end{document}
```
## **The tikzfill package**

Manual for version 1.0.0 (2022/07/20)

Thomas F. Sturm<sup>[1](#page-2-0)</sup>

<https://www.ctan.org/pkg/tikzfill> <https://github.com/T-F-S/tikzfill>

#### **Abstract**

tikzfill is a collection of Ti*k*Z libraries which add further options to fill Ti*k*Z paths with images and patterns. The libraries comprise fillings with images from files and from Ti*k*Z pictures. Also, patterns of hexagons and of rhombi are provided.

<span id="page-2-0"></span><sup>1</sup>Prof. Dr. Dr. Thomas F. Sturm, Institut für Mathematik und Informatik, Universität der Bundeswehr München, D-85577 Neubiberg, Germany; email: [thomas.sturm@unibw.de](mailto:thomas.sturm@unibw.de)

## **Contents**

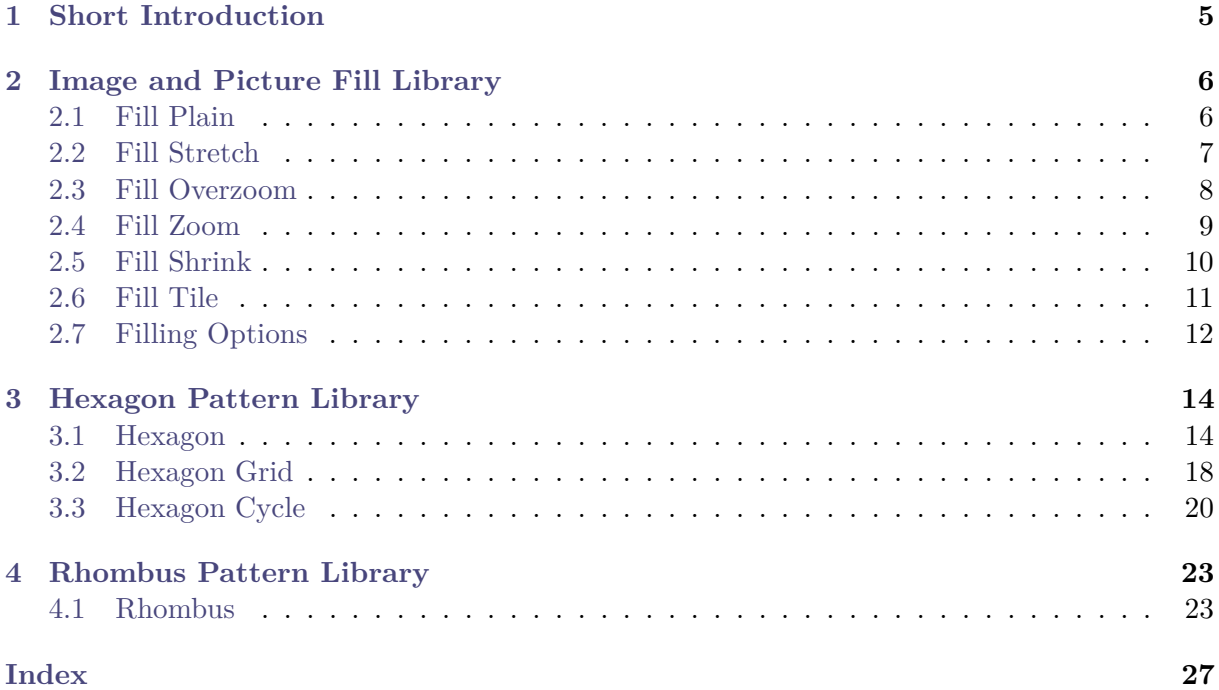

### <span id="page-4-0"></span>**1 Short Introduction**

TikZ is a very advanced and comprehensive graphics package for L<sup>AT</sup>FX. The package tikzfill comprises a collection of libraries for Ti*k*Z which add further options to fill Ti*k*Z paths with images and patterns.

For LATEX, the provided libraries can be loaded using the preferred Ti*k*Z mechanism by

**\usetikzlibrary**{fill.\*\*\*} % LATEX (primary choice) and plain TEX

where \*\*\* is to be replaced by the actual library name found on the following pages.

Alternatively, the libraries can be loaded using LATEX style files

**\usepackage**{tikzfill.\*\*\*} % LATEX (secondary choice)

If you want to load all TikZ libraries of this package, you can use the following L<sup>AT</sup>EX style file

**\usepackage**{tikzfill} % load all libraries

### <span id="page-5-2"></span><span id="page-5-0"></span>**2 Image and Picture Fill Library**

**Ti***k***Z Library** fill.image

```
\usetikzlibrary{fill.image} % LATEX (primary choice) and plain TEX
\usetikzlibrary[fill.image] % ConTEXt
\usepackage{tikzfill.image} % LATEX (secondary choice)
```
This library defines options to fill graphs with images or arbitray pictures.

Until tcolorbox version 5.1.1 (2022/06/24), the code of this library was part of tcolorbox. Now, on suggestion of [muzimuzhi,](https://github.com/muzimuzhi) it is a separate library usable without tcolorbox. Also, the code is completely rewritten with expl3.

### <span id="page-5-1"></span>**2.1 Fill Plain**

**/tikz/fill plain image**=⟨*file name*⟩ (no default, initially unset)

Fills the current path with an external image referenced by ⟨*file name*⟩. The image is put in the center of the path, but it is not resized to fit into the path area.

```
\begin{tikzpicture}
\path[draw,fill plain image=goldshade.png]
  (2.75,-0.75) -- (3,0) -- (2.75,0.75)\foreach \w in {45,90,...,315}
   { -- (\w:1.5cm) } -- cycle;
\end{tikzpicture}
```
**/tikz/fill plain image\***=⟨*file name*⟩ (no default, initially unset)

Fills the current path with an external image referenced by  $\langle$ *file name* $\rangle$ . The image is put in the center of the path, but it is not resized to fit into the path area. The ⟨*graphics options*⟩ are given to the underlying **\includegraphics** command.

```
\begin{tikzpicture}
\path[draw,
   fill plain image*={width=2.5cm}{goldshade.png}]
  (2.75,-0.75) -- (3,0) -- (2.75,0.75)\foreach \w in {45,90,...,315}
    {- - (\wedge w: 1.5cm)} -- cycle;
\end{tikzpicture}
```
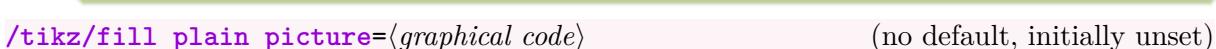

Fills the current path with the given  $\langle graphical\ code \rangle$ . The result is put in the center of the path, but it is not resized to fit into the path area. Note that this is almost identical to the standard path picture option.

```
\begin{tikzpicture}
\path[draw,fill plain picture={%
 \draw[red!50!yellow,line width=2mm]
    (0,0) circle (8mm);
 \draw[red,line width=5mm] (-1,-1) -- (1,1);
  \draw[red,line width=5mm] (-1,1) -- (1,-1);
 \mathcal{H}(2.75,-0.75) -- (3,0) -- (2.75,0.75)\foreach \w in {45,90,...,315}
   { -- (\w:1.5cm) } -- cycle;
\end{tikzpicture}
```
### <span id="page-6-2"></span><span id="page-6-0"></span>**2.2 Fill Stretch**

#### <span id="page-6-1"></span>**/tikz/fill stretch image**=⟨*file name*⟩ (no default, initially unset)

Fills the current path with an external image referenced by ⟨*file name*⟩. The image is stretched to fill the path area.

```
\begin{tikzpicture}
\path[fill stretch image=goldshade.png]
  (2.75,-0.75) -- (3,0) -- (2.75,0.75)\foreach \w in {45,90,...,315}
    {\longrightarrow} (\wedgew:1.5cm) } -- cycle:
\end{tikzpicture}
```
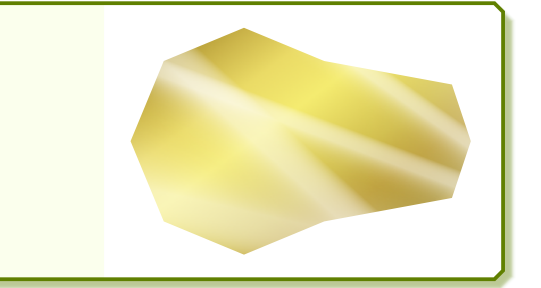

**/tikz/fill stretch image\***={⟨*graphics options*⟩}{⟨*file name*⟩} (no default, initially unset)

Fills the current path with an external image referenced by ⟨*file name*⟩. The ⟨*graphics options*⟩ are given to the underlying **\includegraphics** command. The image is stretched to fill the path area.

```
\begin{tikzpicture}
\path[fill stretch image*=
  {angle=90,origin=c}{goldshade.png}]
  (2.75,-0.75) -- (3,0) -- (2.75,0.75)\foreach \w in {45,90,...,315}
    {\longleftarrow} (\{ \neg (\{w:1.5cm\} -- cycle;
\end{tikzpicture}
```
**/tikz/fill stretch picture**=⟨*graphical code*⟩ (no default, initially unset)

Fills the current path with the given ⟨*graphical code*⟩. The result is stretched to fill the path area.

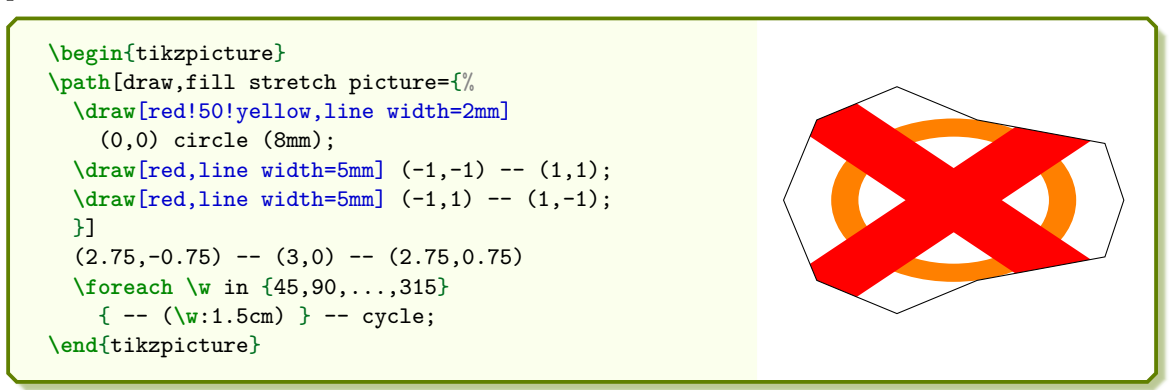

### <span id="page-7-2"></span><span id="page-7-0"></span>**2.3 Fill Overzoom**

#### <span id="page-7-1"></span>**/tikz/fill overzoom image**=⟨*file name*⟩ (no default, initially unset)

Fills the current path with an external image referenced by ⟨*file name*⟩. The image is zoomed such that the path area fills the image.

```
\begin{tikzpicture}
\path[fill overzoom image=goldshade.png]
  (2.75,-0.75) -- (3,0) -- (2.75,0.75)\foreach \w in {45,90,...,315}
    {\longrightarrow} (\wedgew:1.5cm) } -- cycle:
\end{tikzpicture}
```
**/tikz/fill overzoom image\***={⟨*graphics options*⟩}{⟨*file name*⟩} (no default, initially unset)

Fills the current path with an external image referenced by ⟨*file name*⟩. The ⟨*graphics options*⟩ are given to the underlying **\includegraphics** command. The image is zoomed such that the path area fills the image.

```
\begin{tikzpicture}
\path[fill overzoom image*=
 {angle=90,origin=c}{goldshade.png}]
  (2.75,-0.75) -- (3,0) -- (2.75,0.75)\foreach \w in {45,90,...,315}
    {\longleftarrow} (\{ \neg (\{w:1.5cm\} -- cycle;
\end{tikzpicture}
```
#### **/tikz/fill overzoom picture**=⟨*graphical code*⟩ (no default, initially unset)

Fills the current path with the given ⟨*graphical code*⟩. The result is zoomed such that the path area fills the image.

```
\begin{tikzpicture}
\path[draw,fill overzoom picture={%
 \draw[red!50!yellow,line width=2mm]
    (0,0) circle (8mm);
 \draw[red,line width=5mm] (-1,-1) -- (1,1);
 \draw[red,line width=5mm] (-1,1) -- (1,-1);
 }]
 (2.75,-0.75) -- (3,0) -- (2.75,0.75)\foreach \w in {45,90,...,315}
   {\longrightarrow} (\wedgew:1.5cm) } -- cycle:
\end{tikzpicture}
```
### <span id="page-8-2"></span><span id="page-8-0"></span>**2.4 Fill Zoom**

#### <span id="page-8-1"></span>**/tikz/fill zoom image**=⟨*file name*⟩ (no default, initially unset)

Fills the current path with an external image referenced by ⟨*file name*⟩. The image is zoomed such that it fits inside the path area. Typically, some parts of the path area will stay unfilled.

```
\begin{tikzpicture}
\path[draw,fill zoom image=goldshade.png]
  (2.75,-0.75) -- (3,0) -- (2.75,0.75)\foreach \w in {45,90,...,315}
    {- - (\wedge w: 1.5cm)} -- cycle;
\end{tikzpicture}
```
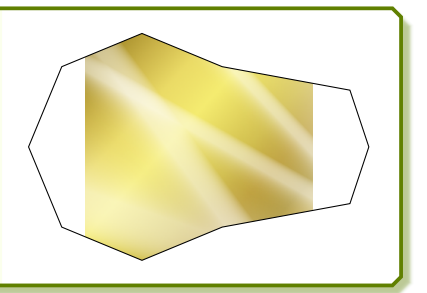

**/tikz/fill zoom image\***={⟨*graphics options*⟩}{⟨*file name*⟩} (no default, initially unset)

Fills the current path with an external image referenced by ⟨*file name*⟩. The ⟨*graphics options*⟩ are given to the underlying **\includegraphics** command. The image is zoomed such that it fits inside the path area. Typically, some parts of the path area will stay unfilled.

**\begin**{tikzpicture} **\path**[draw,fill zoom image\*= {angle=90,origin=c}{goldshade.png}]  $(2.75,-0.75)$  --  $(3,0)$  --  $(2.75,0.75)$ **\foreach \w** in {45,90,...,315}  $\{- - (\wedge w: 1.5cm) \} -- cycle;$ **\end**{tikzpicture}

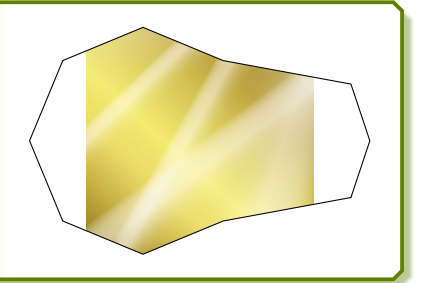

### **/tikz/fill zoom picture**=⟨*graphical code*⟩ (no default, initially unset)

Fills the current path with the given  $\langle graphical\ code \rangle$ . The result is zoomed such that it fits inside the path area. Typically, some parts of the path area will stay unfilled.

```
\begin{tikzpicture}
\path[draw,fill zoom picture={%
 \draw[red!50!yellow,line width=2mm]
    (0,0) circle (8mm);
 \draw[red,line width=5mm] (-1,-1) -- (1,1);
 \draw[red,line width=5mm] (-1,1) -- (1,-1);
 }]
 (2.75,-0.75) -- (3,0) -- (2.75,0.75)\foreach \w in {45,90,...,315}
   { -- (\w:1.5cm) } -- cycle;
\end{tikzpicture}
```
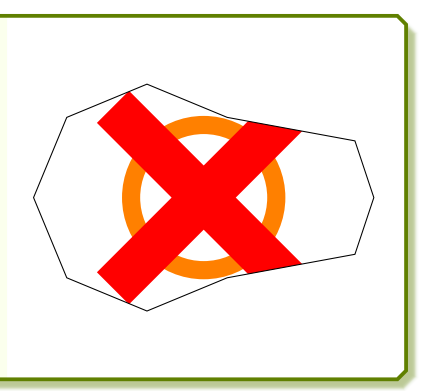

### <span id="page-9-1"></span><span id="page-9-0"></span>**2.5 Fill Shrink**

### **/tikz/fill shrink image**=⟨*file name*⟩ (no default, initially unset)

Fills the current path with an external image referenced by ⟨*file name*⟩. The image is zoomed such that it fits inside the path area, but it never gets enlarged. Typically, some parts of the path area will stay unfilled.

```
\begin{tikzpicture}
\path[draw,fill shrink image=goldshade.png]
  (2.75,-0.75) -- (3,0) -- (2.75,0.75)\foreach \w in {45,90,...,315}
    {- - (\wedge w: 1.5cm)} -- cycle;
\end{tikzpicture}
```
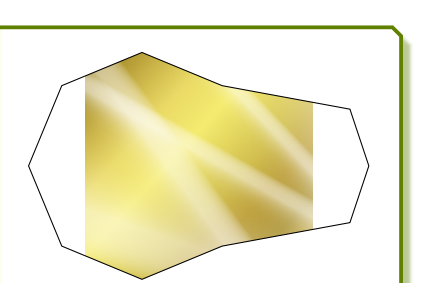

### **/tikz/fill shrink image\***=⟨*file name*⟩ (no default, initially unset)

Fills the current path with an external image referenced by ⟨*file name*⟩. The ⟨*graphics options*⟩ are given to the underlying **\includegraphics** command. The image is zoomed such that it fits inside the path area, but it never gets enlarged. Typically, some parts of the path area will stay unfilled.

**\begin**{tikzpicture} **\path**[draw, fill shrink image\*={width=1.5cm}{goldshade.png}]  $(2.75,-0.75)$  --  $(3,0)$  --  $(2.75,0.75)$ **\foreach \w** in {45,90,...,315}  $\{- - (\wedge w: 1.5cm) \} -- cycle;$ **\end**{tikzpicture}

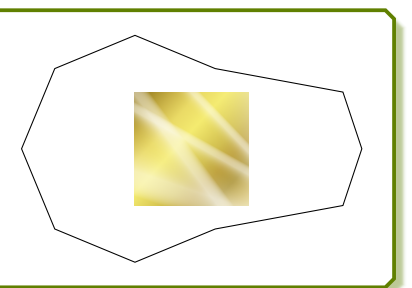

### **/tikz/fill shrink picture**=⟨*graphical code*⟩ (no default, initially unset)

Fills the current path with the given ⟨*graphical code*⟩. The result is zoomed such that it fits inside the path area, but it never gets enlarged. Typically, some parts of the path area will stay unfilled.

```
\begin{tikzpicture}
\path[draw,fill shrink picture={%
  \draw[red!50!yellow,line width=2mm]
    (0,0) circle (8mm);
  \draw[red,line width=5mm] (-1,-1) -- (1,1);
  \draw[red,line width=5mm] (-1,1) -- (1,-1);
 }]
  (2.75,-0.75) -- (3.0) -- (2.75,0.75)\foreach \w in {45,90,...,315}
   \{- - (\wedge w: 1.5cm) \} -- cycle;\end{tikzpicture}
```
### <span id="page-10-2"></span><span id="page-10-0"></span>**2.6 Fill Tile**

### <span id="page-10-1"></span>**/tikz/fill tile image**=⟨*file name*⟩ (no default, initially unset)

Fills the current path with a tile pattern using an external image referenced by ⟨*file name*⟩.

**\begin**{tikzpicture} **\path**[fill tile image=pink\_marble.png]  $(2.75,-0.75)$  --  $(3,0)$  --  $(2.75,0.75)$ **\foreach \w** in {45,90,...,315}  ${\longleftarrow}$  (\w:1.5cm) } -- cycle; **\end**{tikzpicture}

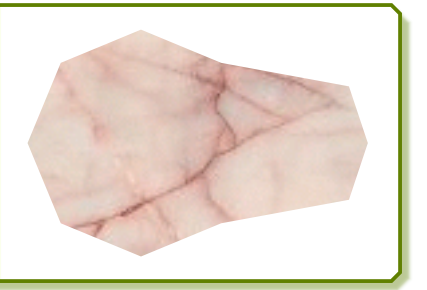

**/tikz/fill tile image\***={⟨*graphics options*⟩}{⟨*file name*⟩} (no default, initially unset)

Fills the current path with a tile pattern using an external image referenced by ⟨*file name*⟩. The ⟨*graphics options*⟩ are given to the underlying **\includegraphics** command.

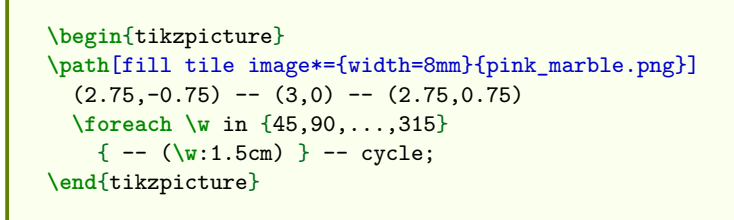

**/tikz/fill tile picture**=⟨*graphical code*⟩ (no default, initially unset)

Fills the current path with a tile pattern using the given ⟨*graphical code*⟩.

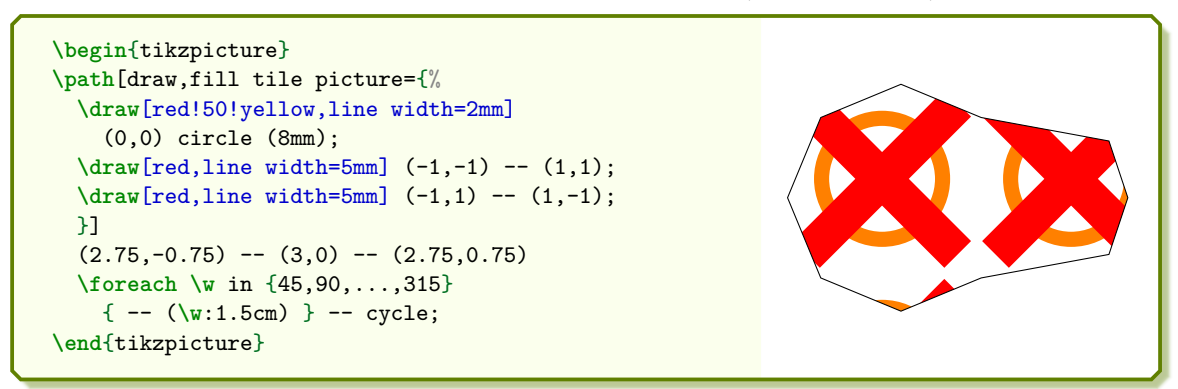

**/tikz/fill tile picture\***={⟨*fraction*⟩}{⟨*graphical code*⟩} (no default, initially unset) Fills the current path with a tile pattern using the given ⟨*graphical code*⟩. The graphic is resized by ⟨*fraction*⟩.

```
\begin{tikzpicture}
\path[draw,fill tile picture*={0.25}{%
 \draw[red!50!yellow,line width=2mm]
    (0,0) circle (8mm);
 \draw[red,line width=5mm] (-1,-1) -- (1,1);
 \draw[red,line width=5mm] (-1,1) -- (1,-1);
 \mathcal{H}(2.75,-0.75) -- (3,0) -- (2.75,0.75)\foreach \w in {45,90,...,315}
   { -- (\w:1.5cm) } -- cycle;
\end{tikzpicture}
```
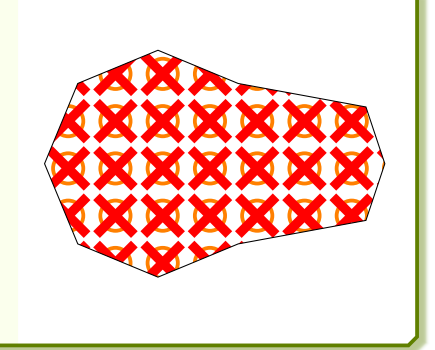

### <span id="page-11-1"></span><span id="page-11-0"></span>**2.7 Filling Options**

### **/tikz/fill image opacity**=⟨*fraction*⟩ (no default, initially 1.0)

Sets the fill opacity for the image or picture fill options to the given ⟨*fraction*⟩.

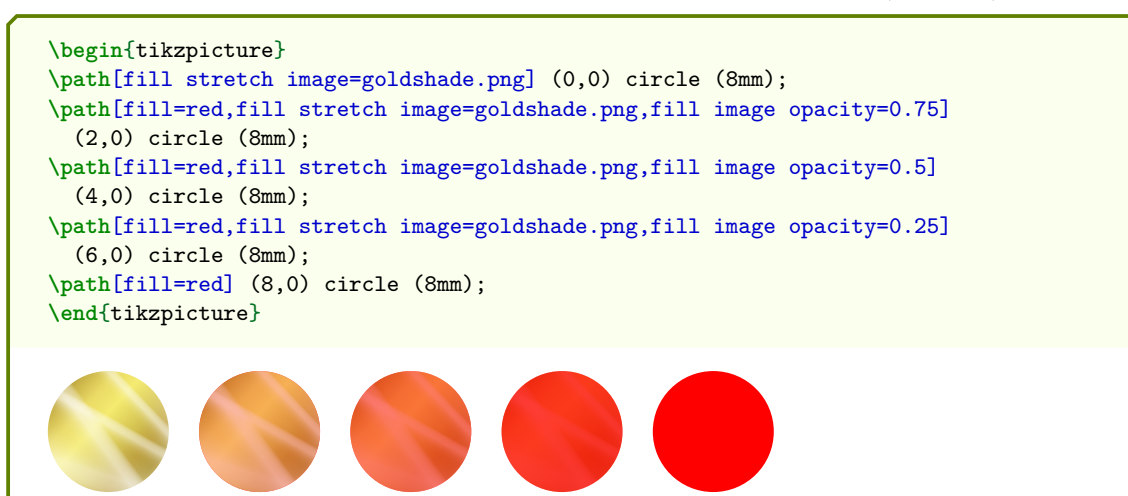

### **/tikz/fill image scale**=⟨*fraction*⟩ (no default, initially 1.0)

Stretches, zooms, overzooms or shrinks the image or picture to the given ⟨*fraction*⟩ of the width and height of the current path.

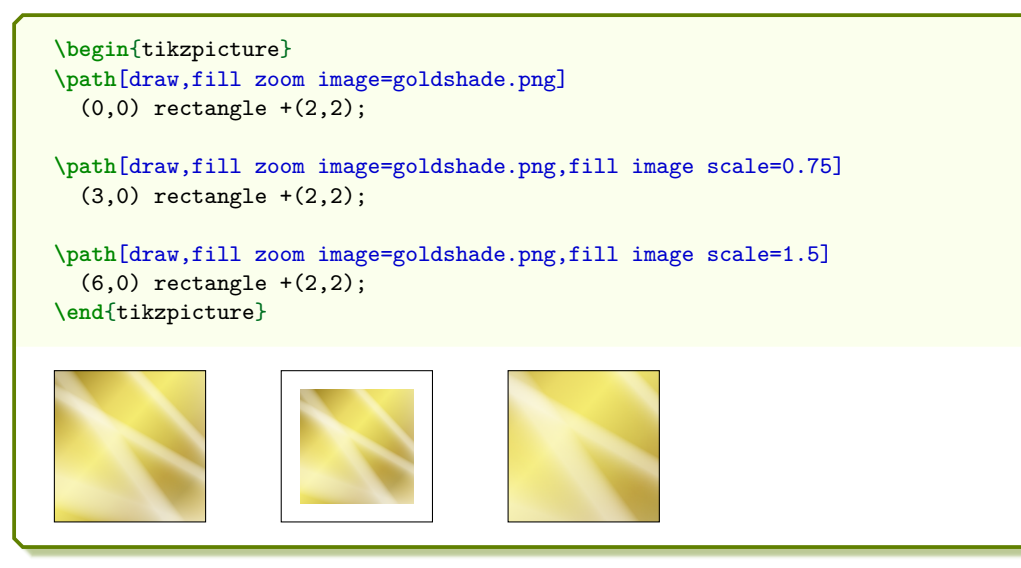

### **/tikz/fill image options**=⟨*graphics options*⟩ (no default, initially empty)

The ⟨*graphics options*⟩ are given to the underlying **\includegraphics** command for the image fill options. This can be just together with [/tikz/fill stretch image](#page-6-1)<sup>-P.7</sup>, [/tikz/fill overzoom image](#page-7-1)<sup>→</sup> P. 8 , [/tikz/fill zoom image](#page-8-1)<sup>→</sup> P. 9, and [/tikz/fill tile](#page-10-1)  $image^{\rightarrow} P. 11$  $image^{\rightarrow} P. 11$ .

```
\begin{tikzpicture}
\path[fill image options={width=8mm},
 fill tile image=pink_marble.png]
 (2.75,-0.75) -- (3,0) -- (2.75,0.75)\foreach \w in {45,90,...,315}
   \{-(-\{(w:1.5cm)\}-\{-cycle\})\}\end{tikzpicture}
```
### **Image blending example**

```
\begin{tikzpicture}[every node/.style=
  {circle,minimum width=2cm}]
\node[fill stretch image=blueshade.png]
  (A) at (120:3cm) {A};
\node[fill stretch image=goldshade.png]
  (B) at (60:3cm) {B};
\node[
 preaction={fill stretch image=blueshade.png},
 fill stretch image=goldshade.png,
 fill image opacity=0.5] (C) {C};
\path (A) -- node{$+$} (B);
\draw[->,very thick] (A)--(C);
\draw[->,very thick] (B)--(C);
\end{tikzpicture}
```
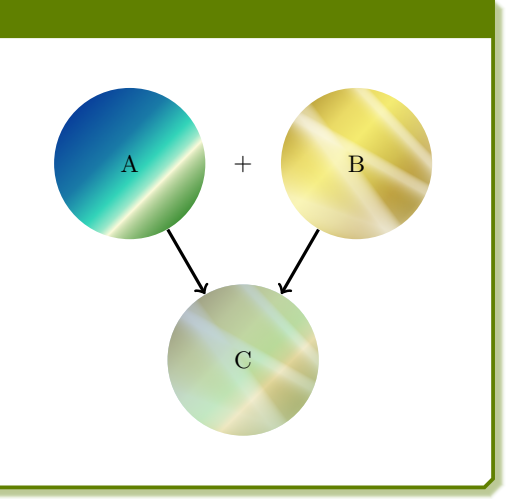

### <span id="page-13-2"></span><span id="page-13-0"></span>**3 Hexagon Pattern Library**

```
TikZ Library fill.hexagon
\usetikzlibrary{fill.hexagon} % LATEX (primary choice) and plain TEX
\usetikzlibrary[fill.hexagon] % ConTEXt
\usepackage{tikzfill.hexagon} % LATEX (secondary choice)
```
Based on patterns.meta, this library defines new hexagon patterns to fill graphs.

### <span id="page-13-1"></span>**3.1 Hexagon**

The **hexagon** pattern draws hexagons which may be filled or outlined. A single pattern is one of two different *bands*, called band 0 and band 1.

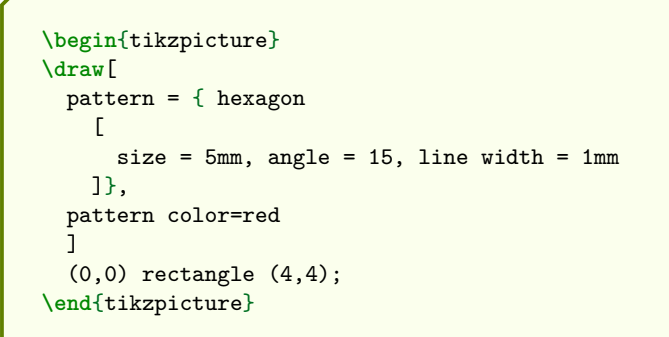

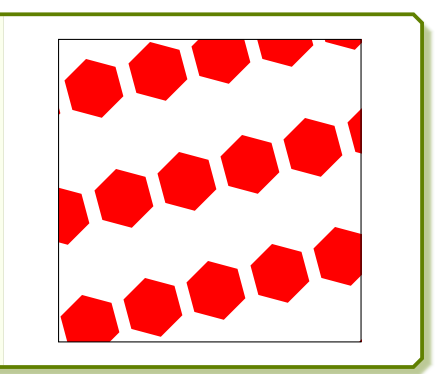

Both bands together build a uniform combined pattern.

```
\begin{tikzpicture}
\draw[
  preaction = {
    pattern = { hexagon
      \sqrt{ }size = 5mm, angle = 15, line width = 1mm, band = 1
      ]},
   pattern color=blue },
  pattern = { hexagon
    \Gammasize = 5mm, angle = 15, line width = 1mm, band = 0
    ]},
  pattern color=red
  ]
  (0,0) rectangle (4,4);
\end{tikzpicture}
```
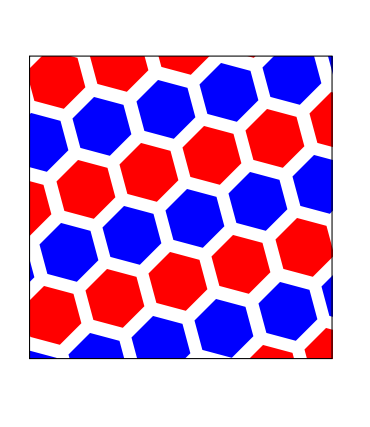

**/tikz/pattern hexagon**={⟨*pattern keys*⟩} (style, no default)

Convenience shortcut for setting the combined pattern (in one color).

```
\begin{tikzpicture}
\draw[
 pattern hexagon =
    {
     size = 5mm, angle = 15, line width = 1mm
   },
 pattern color=red
  ]
  (0,0) rectangle (4,4);
\end{tikzpicture}
```
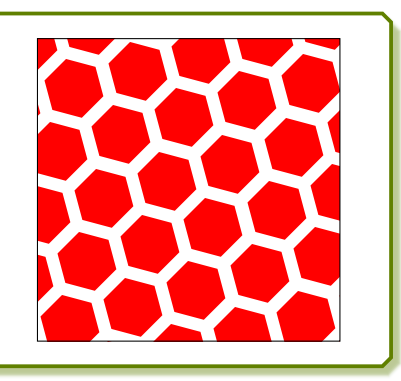

### <span id="page-14-0"></span>**/pgf/pattern keys/size**=⟨*size*⟩ (no default, initially 8mm)

The given  $\langle size \rangle$  denotes the length of an edge of one hexagonical tile where the (possibly smaller) hexagon is located in.

```
\begin{tikzpicture}
\draw[
 pattern hexagon =
   {
     size = 5mm,},
 pattern color=red
 ]
  (0,0) rectangle (4,4);
\end{tikzpicture}
```
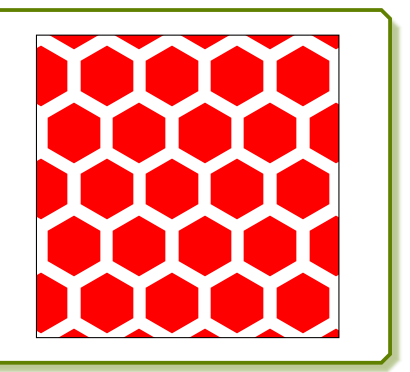

### **/pgf/pattern keys/fill** (no value, initially set)

Sets the hexagons to be filled. fill and draw are mutually exclusionary.

```
\begin{tikzpicture}
\draw[
 pattern hexagon =
    {
      fill,
    },
 pattern color=red
  ]
  (0,0) rectangle (4,4);
\end{tikzpicture}
```
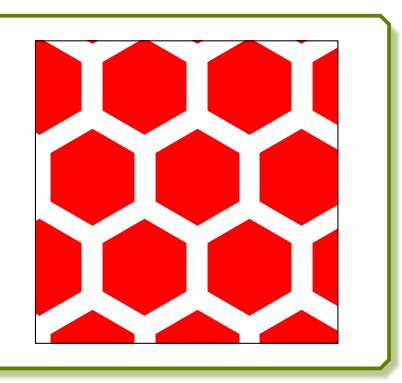

### **/pgf/pattern keys/draw** (no value, initially unset)

Sets the hexagons to be outlined. fill and draw are mutually exclusionary.

```
\begin{tikzpicture}
\draw[
 pattern hexagon =
    {
      draw,
   },
 pattern color=red
  ]
  (0,0) rectangle (4,4);
\end{tikzpicture}
```
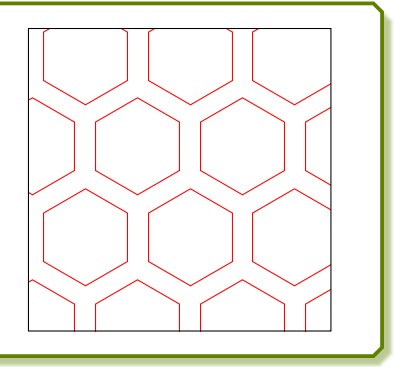

**/pgf/pattern keys/line width**=⟨*length*⟩ (no default, initially 0.4pt)

Sets the  $\langle length \rangle$  value of the line width. This is only relevant, if the hexagons are not filled.

```
\begin{tikzpicture}
\draw[
 pattern hexagon =
    {
      draw, line width = 1mm,
   },
 pattern color=red
  ]
(0,0) rectangle (4,4);
\end{tikzpicture}
```
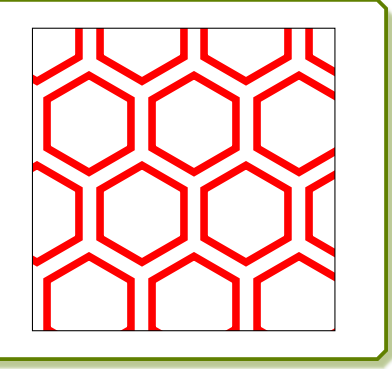

### <span id="page-15-0"></span>**/pgf/pattern keys/xshift**=⟨*xshift*⟩ (no default, initially 0pt) **/pgf/pattern keys/yshift**=⟨*yshift*⟩ (no default, initially 0pt)

The pattern is shifted by ⟨*xshift*⟩ and ⟨*yshift*⟩.

Note that for **hexagon** is valid, that a pattern is shifted first and rotated afterwards.

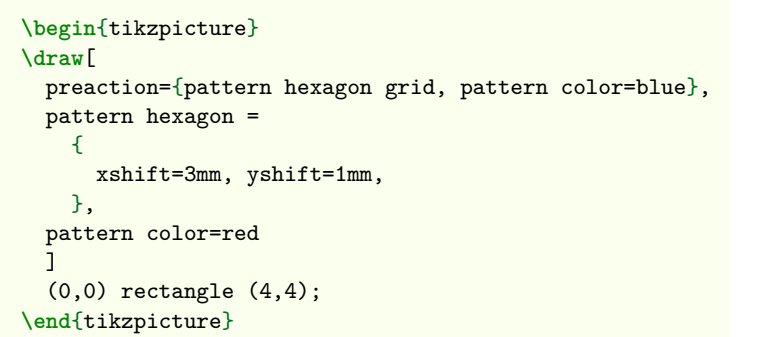

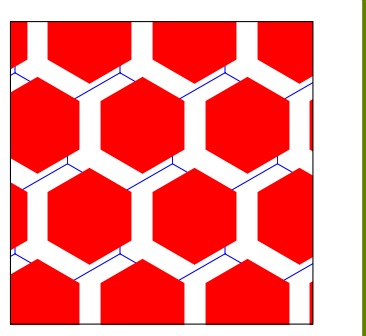

**/pgf/pattern keys/angle**=⟨*angle*⟩ (no default, initially 0)

The pattern is rotated by the given ⟨*angle*⟩. Note that for **hexagon** is valid, that a pattern is shifted first and rotated afterwards.

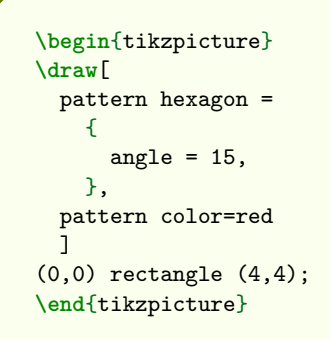

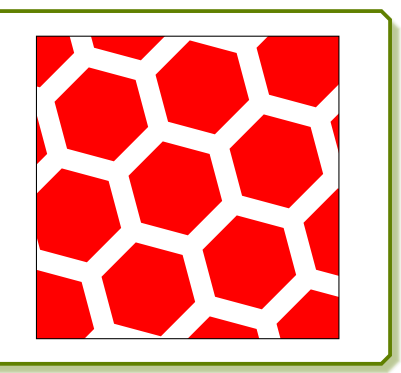

### **/pgf/pattern keys/pos**=⟨*value*⟩ (no default, initially 0.8)

Sets the edge position with a  $\langle value \rangle$  between 0 and 1, where 0 is the center and 1 the outer rim of the hexagonical tile. 1 is a less efficient way to either fill the whole graph or to draw a **hexagon grid**.

```
\begin{tikzpicture}
\draw[
 preaction={ pattern hexagon={pos=0.8},
   pattern color=blue!80!red },
 preaction={ pattern hexagon={pos=0.6},
   pattern color=blue!60!red },
 preaction={ pattern hexagon={pos=0.4},
   pattern color=blue!40!red },
 pattern hexagon={pos=0.2},
   pattern color=blue!20!red,
 ]
(0,0) rectangle (4,4);
\end{tikzpicture}
```
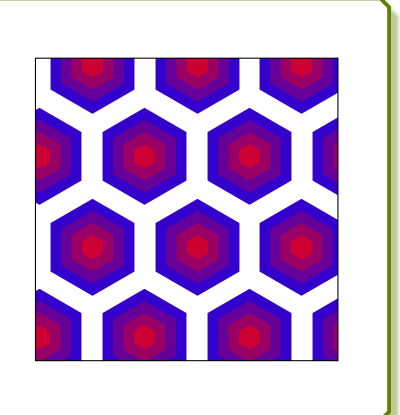

### <span id="page-16-0"></span>**/pgf/pattern keys/band**=⟨*number*⟩ (no default, initially 0)

⟨*number*⟩ can take 0 or 1 and denotes one of two different bands of the pattern.

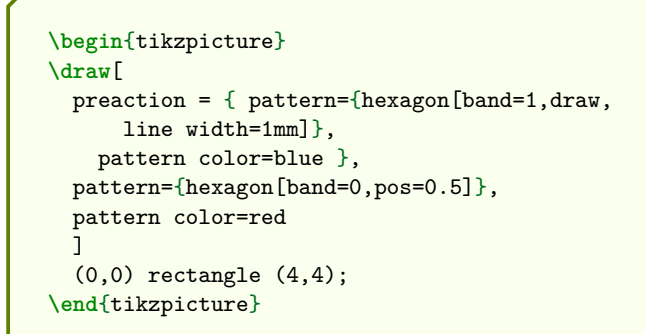

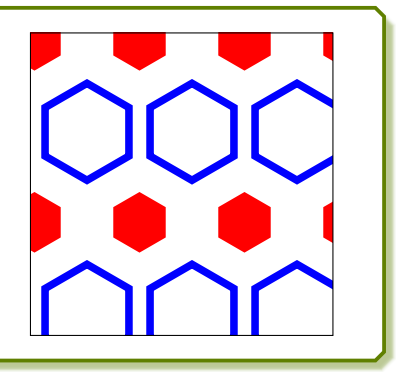

### <span id="page-17-1"></span><span id="page-17-0"></span>**3.2 Hexagon Grid**

The **hexagon grid** pattern draws a grid made of hexagons. It is a single pattern und more efficient than **hexagon** with settings draw,pos=1.

```
\begin{tikzpicture}
\draw[
  pattern = { hexagon grid
    \Gammasize = 5mm, angle = 15, line width = 1mm
   ]},
  pattern color=red
  ]
  (0,0) rectangle (4,4);
\end{tikzpicture}
```
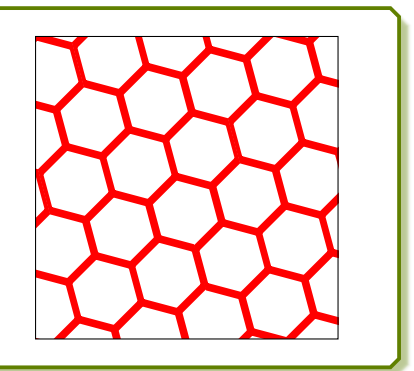

**/tikz/pattern hexagon grid**={⟨*pattern keys*⟩} (style, no default)

Convenience shortcut for setting the pattern to **hexagon grid**:

```
pattern = { hexagon grid [ ... ] }
```

```
\begin{tikzpicture}
\draw[
  pattern hexagon grid =
    \sqrt{2}size = 5mm, angle = 15, line width = 1mm
   },
  pattern color=red
  ]
  (0,0) rectangle (4,4);
\end{tikzpicture}
```
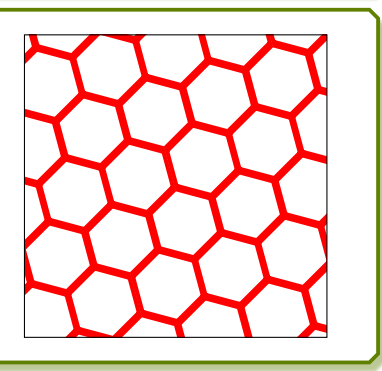

**/pgf/pattern keys/size**=⟨*size*⟩ (no default, initially 8mm)

The given  $\langle size \rangle$  denotes the length of an edge of one hexagon.

```
\begin{tikzpicture}
\draw[
 pattern hexagon grid =
    {
      size = 5mm,},
 pattern color=red
  ]
  (0,0) rectangle (4,4);
\end{tikzpicture}
```
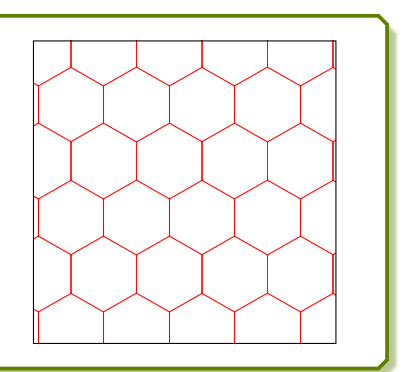

### <span id="page-18-0"></span>**/pgf/pattern keys/xshift**=⟨*xshift*⟩ (no default, initially 0pt) **/pgf/pattern keys/yshift**=⟨*yshift*⟩ (no default, initially 0pt)

The pattern is shifted by ⟨*xshift*⟩ and ⟨*yshift*⟩.

Note that for **hexagon grid** is valid, that a pattern is shifted first and rotated afterwards.

```
\begin{tikzpicture}
\draw[
 preaction={pattern={hexagon grid}, pattern color=blue},
 pattern hexagon grid =
    {
      xshift=3mm, yshift=1mm,
   },
 pattern color=red
 \overline{1}(0,0) rectangle (4,4);
\end{tikzpicture}
```
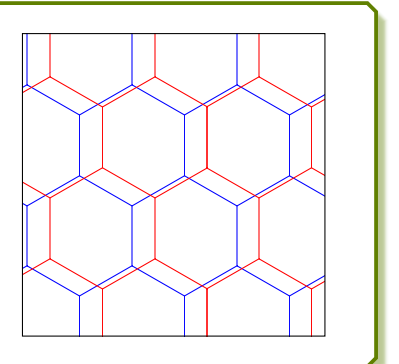

**/pgf/pattern keys/angle**=⟨*angle*⟩ (no default, initially 0)

The pattern is rotated by the given ⟨*angle*⟩. Note that for **hexagon grid** is valid, that a pattern is shifted first and rotated afterwards.

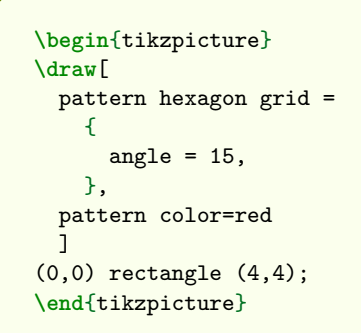

**/pgf/pattern keys/line width**=⟨*length*⟩ (no default, initially 0.4pt)

Sets the  $\langle length \rangle$  value of the line width.

```
\begin{tikzpicture}
\draw[
 pattern hexagon grid =
    {
     line width = 2mm,
   },
 pattern color=red
 ]
(0,0) rectangle (4,4);
\end{tikzpicture}
```
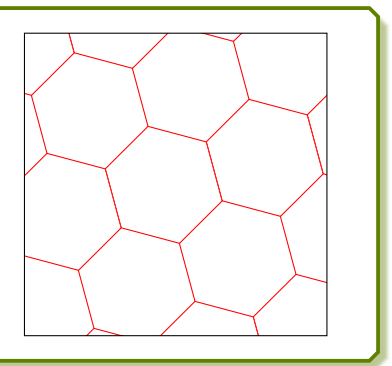

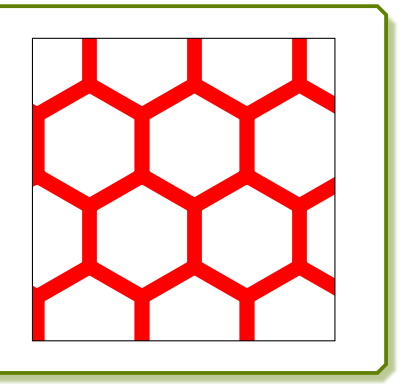

### <span id="page-19-1"></span><span id="page-19-0"></span>**3.3 Hexagon Cycle**

The **hexagon cycle** pattern draws several hexagon rings in a cyclic manor. A single pattern is one of two different *bands*, called band 0 and band 1.

```
\begin{tikzpicture}
\draw[
  pattern = { hexagon cycle
    \sqrt{ }size = 5mm, angle = 15]},
  pattern color=red
  ]
  (0,0) rectangle (4,4);
\end{tikzpicture}
```
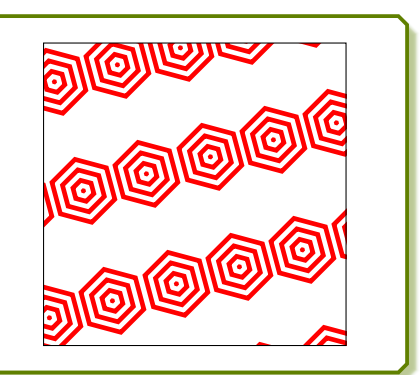

Both bands together build a uniform combined pattern.

```
\begin{tikzpicture}
\draw[
 preaction = {
   pattern = { hexagon cycle
      \Gammasize = 5mm, angle = 15, band = 1]},
   pattern color=blue },
  pattern = { hexagon cycle
    \Gammasize = 5mm, angle = 15, band = 0
    ]},
  pattern color=red
  ]
  (0,0) rectangle (4,4);
\end{tikzpicture}
```
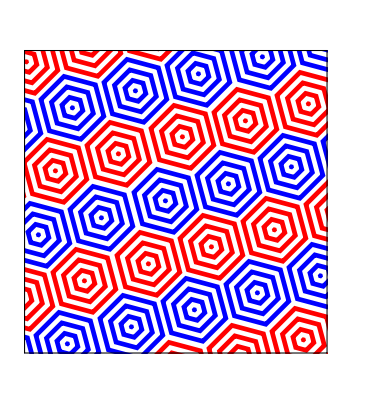

**/tikz/pattern hexagon cycle**={⟨*pattern keys*⟩} (style, no default)

Convenience shortcut for setting the combined pattern (in one color).

```
\begin{tikzpicture}
\draw[
 pattern hexagon cycle =
    {
      size = 5mm, angle = 15},
 pattern color=red
  ]
  (0,0) rectangle (4,4);
\end{tikzpicture}
```
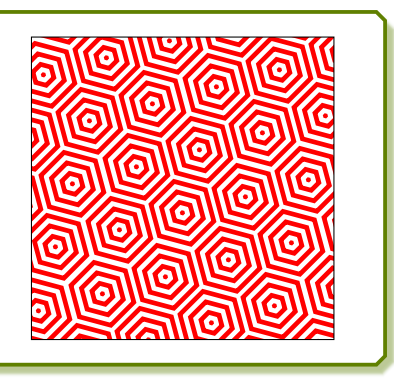

### <span id="page-20-0"></span>**/pgf/pattern keys/size**=⟨*size*⟩ (no default, initially 8mm)

The given  $\langle size \rangle$  denotes the length of an edge of one hexagonical tile where the (smaller) hexagons are located in.

```
\begin{tikzpicture}
\draw[
 pattern hexagon cycle =
    {
     size = 5mm,},
 pattern color=red
 ]
  (0,0) rectangle (4,4);
\end{tikzpicture}
```
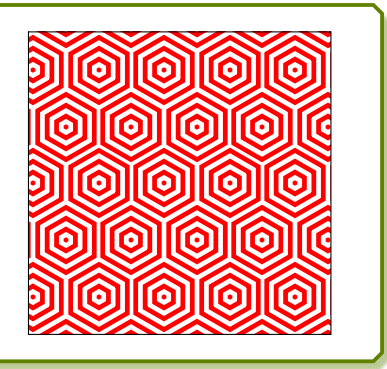

**/pgf/pattern keys/xshift**=⟨*xshift*⟩ (no default, initially 0pt) **/pgf/pattern keys/yshift**=⟨*yshift*⟩ (no default, initially 0pt)

The pattern is shifted by ⟨*xshift*⟩ and ⟨*yshift*⟩.

Note that for **hexagon cycle** is valid, that a pattern is shifted first and rotated afterwards.

```
\begin{tikzpicture}
\draw[
 postaction={pattern={hexagon grid}, pattern color=blue},
 pattern hexagon cycle =
    {
      xshift=3mm, yshift=1mm,
   },
 pattern color=red
 ]
 (0,0) rectangle (4,4);
\end{tikzpicture}
```
**/pgf/pattern keys/angle**=⟨*angle*⟩ (no default, initially 0)

The pattern is rotated by the given ⟨*angle*⟩. Note that for **hexagon cycle** is valid, that a pattern is shifted first and rotated afterwards.

```
\begin{tikzpicture}
\draw[
 pattern hexagon cycle =
    {
      angle = 15,
   },
 pattern color=red
  ]
(0,0) rectangle (4,4);
\end{tikzpicture}
```
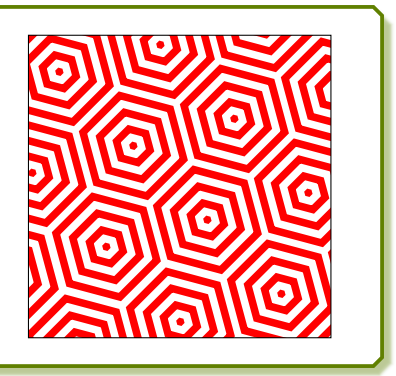

### <span id="page-21-0"></span>**/pgf/pattern keys/rings**=⟨*number*⟩ (no default, initially 3)

Sets the  $\langle number \rangle$  of rings as  $0, 1, 2, 3, \ldots$ 

```
\begin{tikzpicture}
\draw[
 pattern hexagon cycle =
   {
     rings = 2,},
 pattern color=red
 ]
(0,0) rectangle (4,4);
\end{tikzpicture}
```
### **/pgf/pattern keys/gap**=⟨*value*⟩ (no default, initially 1)

Sets the gap between two rings as  $\langle value \rangle$  times the line width of a ring.  $\langle value \rangle$  has to be greater or equal 0*.*01.

**\begin**{tikzpicture} **\draw**[ pattern hexagon cycle = {  $gap = 0.5$ , }, pattern color=red ] (0,0) rectangle (4,4); **\end**{tikzpicture}

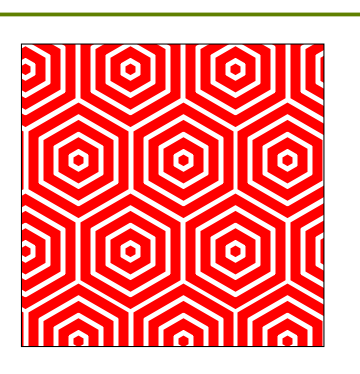

**/pgf/pattern keys/band**=⟨*number*⟩ (no default, initially 0)

⟨*number*⟩ can take 0 or 1 and denotes one of two different bands of the pattern.

**\begin**{tikzpicture} **\draw**[ preaction = { pattern={hexagon cycle[ band=1, gap=0.5 ]}, pattern color=blue }, pattern={hexagon cycle[band=0,rings=2]}, pattern color=red ] (0,0) rectangle (4,4); **\end**{tikzpicture}

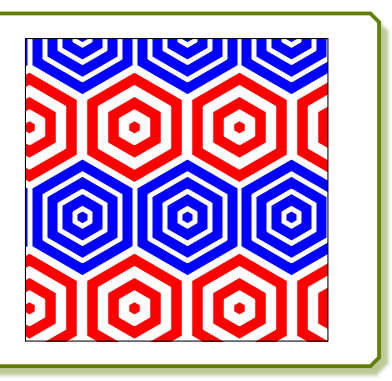

### <span id="page-22-2"></span><span id="page-22-0"></span>**4 Rhombus Pattern Library**

```
TikZ Library fill.rhombus
\usetikzlibrary{fill.rhombus} % LATEX (primary choice) and plain TEX
\usetikzlibrary[fill.rhombus] % ConTEXt
\usepackage{tikzfill.rhombus} % LATEX (secondary choice)
```
Based on patterns.meta, this library defines new rhombus patterns to fill graphs.

### <span id="page-22-1"></span>**4.1 Rhombus**

The **rhombus** pattern draws rhombi or diamonds. The rhombi may be filled or outlined and can be arranged in different *bands*, called band 0, band 1, and band 2.

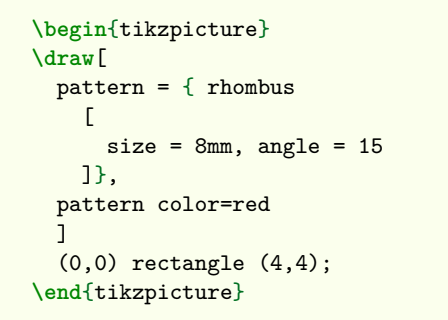

**/tikz/pattern rhombus**={⟨*pattern keys*⟩} (style, no default)

Convenience shortcut for setting the pattern to **rhombus**:

pattern = { rhombus  $[ ... ]$  }

```
\begin{tikzpicture}
\draw[
 pattern rhombus =
    {
      size = 8mm, angle = 15},
 pattern color=red
  ]
  (0,0) rectangle (4,4);
\end{tikzpicture}
```
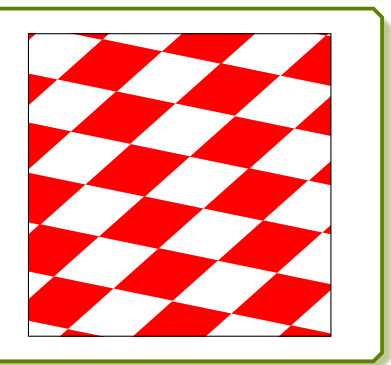

**/pgf/pattern keys/size**=⟨*size*⟩ (no default, initially 10mm)

The given  $\langle size \rangle$  denotes the length of an edge of one rhombical tile where the (possibly smaller) rhombus is located in.

```
\begin{tikzpicture}
\draw[
 pattern rhombus =
    {
      size = 5mm,
   },
 pattern color=red
  ]
  (0,0) rectangle (4,4);
\end{tikzpicture}
```
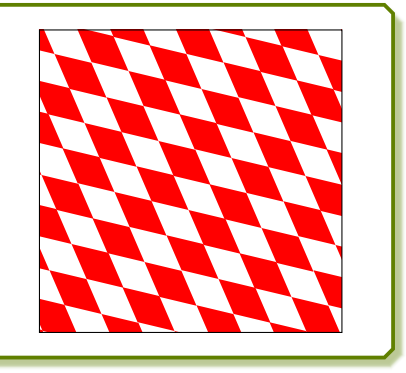

### <span id="page-23-0"></span>**/pgf/pattern keys/fill** (no value, initially set)

Sets the rhombi to be filled. fill and draw are mutually exclusionary.

```
\begin{tikzpicture}
\draw[
 pattern rhombus =
    {
      fill,
    },
 pattern color=red
  ]
  (0,0) rectangle (4,4);
\end{tikzpicture}
```
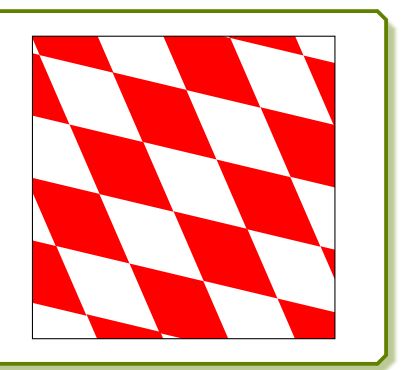

### **/pgf/pattern keys/draw** (no value, initially unset)

Sets the rhombi to be outlined. fill and draw are mutually exclusionary.

```
\begin{tikzpicture}
\draw[
 pattern rhombus =
    {
      draw,
    },
 pattern color=red
  ]
  (0,0) rectangle (4,4);
\end{tikzpicture}
```
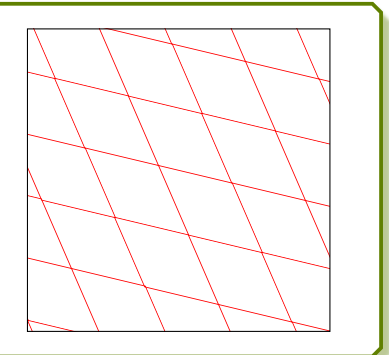

**/pgf/pattern keys/line width**=⟨*length*⟩ (no default, initially 0.4pt)

Sets the  $\langle length \rangle$  value of the line width. This is only relevant, if the rhombi are not filled.

```
\begin{tikzpicture}
\draw[
 pattern rhombus =
    {
     line width = 1mm, draw
   },
 pattern color=red
 ]
(0,0) rectangle (4,4);
\end{tikzpicture}
```
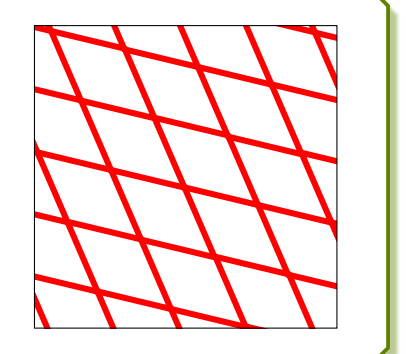

**/pgf/pattern keys/angle**=⟨*angle*⟩ (no default, initially -40)

The pattern is rotated by the given ⟨*angle*⟩. Note that for **rhombus** is valid, that a pattern is rotated first and shifted afterwards.

```
\begin{tikzpicture}
\draw[
 pattern rhombus =
    {
      angle = 15,
   },
 pattern color=red
  ]
(0,0) rectangle (4,4);
\end{tikzpicture}
```
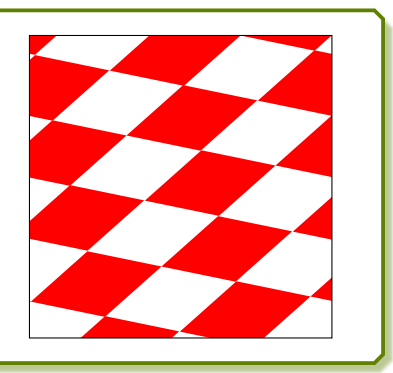

### <span id="page-24-0"></span>**/pgf/pattern keys/xshift**=⟨*xshift*⟩ (no default, initially 0pt) **/pgf/pattern keys/yshift**=⟨*yshift*⟩ (no default, initially 0pt)

The pattern is shifted by ⟨*xshift*⟩ and ⟨*yshift*⟩.

Note that for **rhombus** is valid, that a pattern is rotated first and shifted afterwards.

```
\begin{tikzpicture}
\draw[
 preaction={pattern rhombus, pattern color=blue},
 pattern rhombus =
    {
     xshift=3mm, yshift=1mm,
   },
 pattern color=red
 ]
  (0,0) rectangle (4,4);
\end{tikzpicture}
```
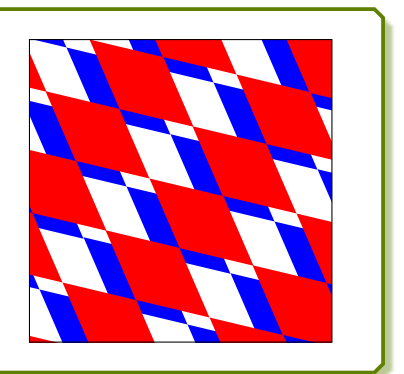

### **/pgf/pattern keys/ratio**=⟨*value*⟩ (no default, initially 2)

Sets the  $\langle value \rangle$  of the ratio between the longer diagonal and the shorter diagonal. Therefore,  $\langle value \rangle \geq 1.$ 

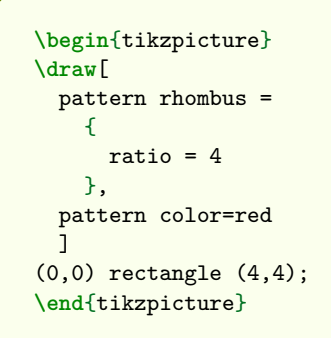

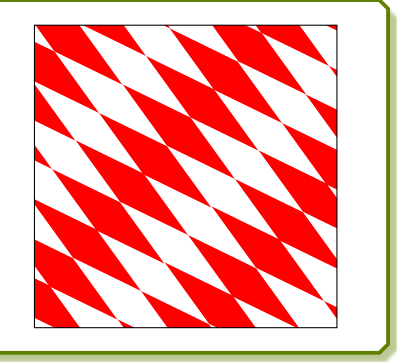

### **/pgf/pattern keys/pos**=⟨*value*⟩ (no default, initially 1)

Sets the edge position with a  $\langle value \rangle$  between 0 and 1, where 0 is the center and 1 the outer rim of the rhombical tile.

```
\begin{tikzpicture}
\draw[
 preaction={ pattern rhombus={pos=1},
   pattern color=blue },
 preaction={ pattern rhombus={pos=0.8},
   pattern color=blue!80!red },
 preaction={ pattern rhombus={pos=0.6},
   pattern color=blue!60!red },
 preaction={ pattern rhombus={pos=0.4},
   pattern color=blue!40!red },
 pattern rhombus={pos=0.2},
   pattern color=blue!20!red,
 ]
(0,0) rectangle (4,4);
\end{tikzpicture}
```
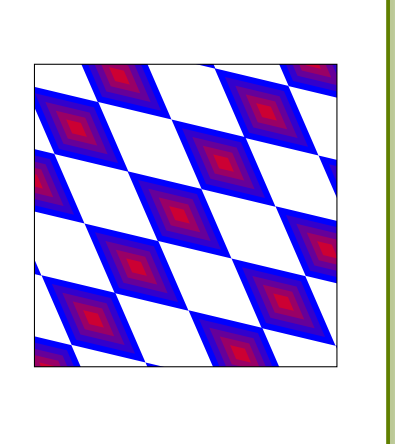

### <span id="page-25-0"></span>**/pgf/pattern keys/band**=⟨*number*⟩ (no default, initially 0)

⟨*number*⟩ can take 0, 1, or 2. Here, 0 and 1 denote one of two different bands of the pattern, while 2 denotes the comination of both.

### **\begin**{tikzpicture} **\draw**[  $preaction = {$ pattern rhombus = {  $pos = 0.8$ , band = 0 }, pattern color=red }, pattern rhombus = {  $pos = 0.8$ , band = 1 }, pattern color=blue ] (0,0) rectangle (4,4); **\end**{tikzpicture} **\begin**{tikzpicture} **\draw**[ pattern rhombus = {  $pos = 0.8$ ,  $band = 2$ }, pattern color=red ] (0,0) rectangle (4,4); **\end**{tikzpicture}

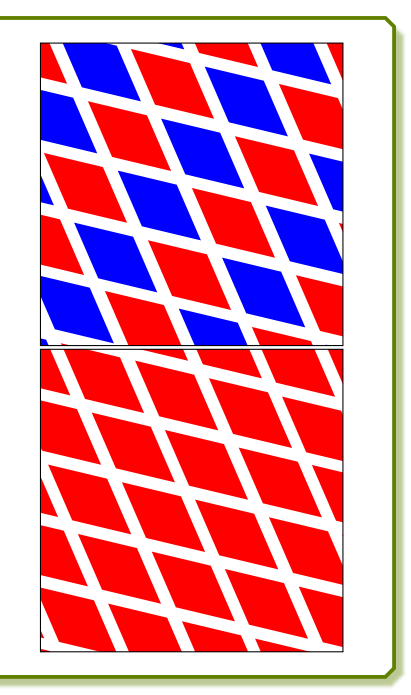

### <span id="page-26-0"></span>**Index**

angle key, [16](#page-15-0), [19](#page-18-0), [21](#page-20-0), [24](#page-23-0) band key, [17](#page-16-0) , [22](#page-21-0) , [26](#page-25-0) draw key, [15](#page-14-0) , [24](#page-23-0) fill key, [15](#page-14-0), [24](#page-23-0) fill image opacity key, [12](#page-11-1) fill image options key, [12](#page-11-1) fill image scale key, [12](#page-11-1) fill overzoom image key, [8](#page-7-2) fill overzoom image\* key, [8](#page-7-2) fill overzoom picture key, [8](#page-7-2) fill plain image key, [6](#page-5-2) fill plain image\* key, [6](#page-5-2) fill plain picture key, [6](#page-5-2) fill shrink image key, [10](#page-9-1) fill shrink image\* key, [10](#page-9-1) fill shrink picture key, [10](#page-9-1) fill stretch image key, [7](#page-6-2) fill stretch image\* key, [7](#page-6-2) fill stretch picture key, [7](#page-6-2) fill tile image key, [11](#page-10-2) fill tile image\* key, [11](#page-10-2) fill tile picture key, [11](#page-10-2) fill tile picture\* key, [11](#page-10-2) fill zoom image key, [9](#page-8-2) fill zoom image\* key, [9](#page-8-2) fill zoom picture key, [9](#page-8-2) gap key, [22](#page-21-0) hexagon value, [14](#page-13-2) hexagon cycle value, [20](#page-19-1) hexagon grid value, [18](#page-17-1) Keys /pgf/pattern keys/ angle, [16](#page-15-0), [19](#page-18-0), [21](#page-20-0), [24](#page-23-0) band, [17](#page-16-0), [22](#page-21-0), [26](#page-25-0) draw , [15](#page-14-0) , [24](#page-23-0) fill, [15](#page-14-0), [24](#page-23-0) gap , [22](#page-21-0) line width, [15](#page-14-0), [19](#page-18-0), [24](#page-23-0) pos , [16](#page-15-0) , [25](#page-24-0) ratio , [25](#page-24-0) rings , [22](#page-21-0) size, [15](#page-14-0), [18](#page-17-1), [21](#page-20-0), [23](#page-22-2) xshift, [16](#page-15-0), [19](#page-18-0), [21](#page-20-0), [25](#page-24-0) yshift, [16](#page-15-0), [19](#page-18-0), [21](#page-20-0), [25](#page-24-0) /tikz/ fill image opacity, [12](#page-11-1) fill image options, [12](#page-11-1) fill image scale, [12](#page-11-1) fill overzoom image, [8](#page-7-2) fill overzoom image\*, [8](#page-7-2) fill overzoom picture, [8](#page-7-2)

```
fill plain image, 6fill plain image*
,
6
      6
      10
      10
      10
      fill stretch image
,
7
      fill stretch image*
,
7
      fill stretch picture
,
7
      fill tile image
, 11
      fill tile image*
, 11
      fill tile picture
, 11
      fill tile picture*
, 11
      9
      fill zoom image*
,
9
      9
      pattern hexagon
, 14
      pattern hexagon cycle
, 20
      pattern hexagon grid
, 18
      pattern rhombus
, 23
line width key, 15
, 19
, 24
pattern hexagon key, 14
pattern hexagon cycle key, 20
pattern hexagon grid key, 18
pattern rhombus key, 23
pos key, 16
, 25
ratio key, 25
rhombus value, 23
rings key, 22
15182123
Values
    hexagon
, 14
    hexagon cycle
, 20
    hexagon grid
, 18
    rhombus
, 23
16192125
16192125
```